## Staff Virtual Library Card

- 1. Click on the Virtual Library Card icon from the ClassLink dashboard.
- 2. Select the library assigned to your homeschool

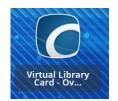

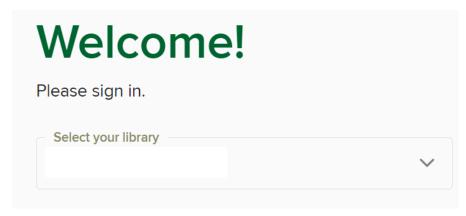

| Sterling Heights Library             | Shelby Township Library | Utica Public Library | Clinton-Macomb<br>Public Library |
|--------------------------------------|-------------------------|----------------------|----------------------------------|
| Bemis                                | Beacon Tree             | Eppler               | Beck                             |
| Browning                             | Crissman                | Flickinger           | Ebeling                          |
| Burr                                 | Duncan                  |                      |                                  |
| Collins                              | Eisenhower              |                      |                                  |
| Davis                                | Malow                   |                      |                                  |
| DeKeyser                             | Monfort                 |                      |                                  |
| Dresden                              | Morgan                  |                      |                                  |
| Graebner                             | Roberts                 |                      |                                  |
| Harvey                               | Shelby                  |                      |                                  |
| Havel                                | Switzer                 |                      |                                  |
| Henry Ford II                        | Utica High              |                      |                                  |
| Heritage                             | West Utica              |                      |                                  |
| Jeannette                            | Wiley                   |                      |                                  |
| Messmore                             |                         |                      |                                  |
| Oakbrook                             |                         |                      |                                  |
| Plumbrook                            |                         |                      |                                  |
| Schuchard                            |                         |                      |                                  |
| Schwarzkoff                          |                         |                      |                                  |
| Stevenson                            |                         |                      |                                  |
| UAIS                                 |                         |                      |                                  |
| Utica Alternative Learning<br>Center |                         |                      |                                  |

3. Enter in your Virtual Library Card number and pinVirtual Library Card number = ucs followed by teacher PIC numberPIN = MMDD (birth month and birth day)

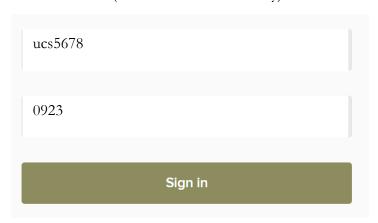

4. Click Sign in

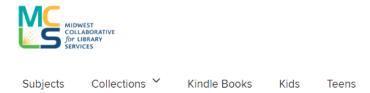

## Student Virtual Library Card

- 1. Click on the Virtual Library Card icon from the ClassLink dashboard.
- 2. Select the library assigned to your homeschool

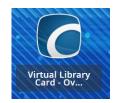

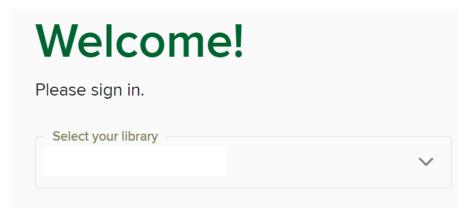

| Sterling Heights Library             | Shelby Township Library | Utica Public Library | Clinton-Macomb<br>Public Library |
|--------------------------------------|-------------------------|----------------------|----------------------------------|
| Bemis                                | Beacon Tree             | Eppler               | Beck                             |
| Browning                             | Crissman                | Flickinger           | Ebeling                          |
| Burr                                 | Duncan                  |                      |                                  |
| Collins                              | Eisenhower              |                      |                                  |
| Davis                                | Malow                   |                      |                                  |
| DeKeyser                             | Monfort                 |                      |                                  |
| Dresden                              | Morgan                  |                      |                                  |
| Graebner                             | Roberts                 |                      |                                  |
| Harvey                               | Shelby                  |                      |                                  |
| Havel                                | Switzer                 |                      |                                  |
| Henry Ford II                        | Utica High              |                      |                                  |
| Heritage                             | West Utica              |                      |                                  |
| Jeannette                            | Wiley                   |                      |                                  |
| Messmore                             |                         |                      |                                  |
| Oakbrook                             |                         |                      |                                  |
| Plumbrook                            |                         |                      |                                  |
| Schuchard                            |                         |                      |                                  |
| Schwarzkoff                          |                         |                      |                                  |
| Stevenson                            |                         |                      |                                  |
| UAIS                                 |                         |                      |                                  |
| Utica Alternative Learning<br>Center |                         |                      |                                  |

3. Enter in your Virtual Library Card number and pin

Virtual Library Card number = UCS followed by the Student PowerSchool Number

PIN = MMDD (birth month and birth day)

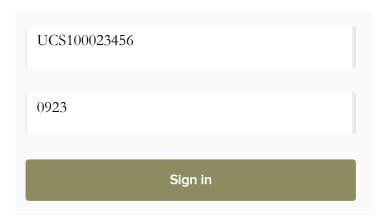

4. Click Sign in

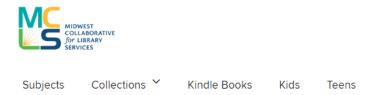

## Virtual Library Card – Tutor.com

1. Click on the Virtual Library Card Tutor.com icon from the ClassLink dashboard.

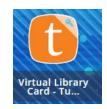

2. Enter in your Virtual Library Card Tutor.com number and pin

Virtual Library Card Tutor.com number = UCS followed by the Student PowerSchool Number PIN = MMDD (birth month and birth day)

## Would you like to save your login?

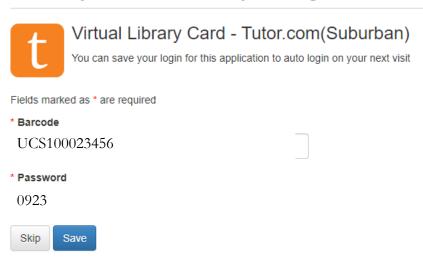

4. Click Save

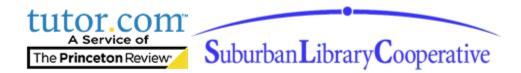